# **PHP** を用いた分析装置の総合管理システムの構築

#### ○奥村由香

#### 大阪大学産業科学研究所技術室

## 1 はじめに

大阪大学産業科学研究所総合解析センター(以下、センター)は、各種材料の組成分析、構造分析などを 総合的に行うための種々の大型分析装置が設置された共通施設である。センターの各装置を利用するにあた り、予約から課金計算等まで WEB を用いたシステムで運用してきたが、サーバの老朽化、新規分析装置導 入を伴い、WEB システムの再構築を行うこととなった。今回はサーバ構築をはじめ、センターにある超伝導 核磁気共鳴装置(以下、NMR)の予約、利用、リアルタイム稼働状況確認システムを PHP で構築したので、 その内容を報告する。

2 システムの概要

センターには様々なタイプの装置が存在し、利用方法や課金方法など運用形態が異なる。よって、その装 置に適用したアプリケーションの開発が必要である。また、その情報をもとに課金計算を行うが、夜間使用 割引、土日祝日割引なども含まれており、複雑な課金計算となっている。大きく分けると以下の表になる。

| グループ        | グループA        | グループB      | グループC     |
|-------------|--------------|------------|-----------|
| 装置          | X線、EPMA等     | <b>NMR</b> | 元素分析、MS 等 |
| アプリケーションタイプ | 予約型 (カレンダー型) | リアルタイム型    | 依頼帳票出力型   |
| 課金タイプ       | 予約をした時間を課金   | 使用時間を課金    | サンプル毎に課金  |

表 1. 装置の運用形態

今回紹介するリアルタイム型は、短時間で測定が終了する装置に適したアプリケーションである。ユーザ は開始、終了ボタンを押すことで、使用宣言をしてもらう。ユーザは装置の状況、待ちユーザの一覧が常に WEB 上から確認することができる。

3 システムの考慮点

 新システムを構築するにあたり、各装置の担当者及びユーザからの要望等を確認したところ、処理速度の 向上はもちろん以下の点を考慮した。

- システムへの装置利用終了ボタンの実行権限は問わない。
- 自分の装置利用順番になって5分以内に装置を使用しない者は自動的にキャンセルとなる。
- 次ユーザのために、装置を使用する際に、使用時間や使用する溶媒等を宣言してもらう。
- 長時間使用する場合を考慮し、現在から3時間以降の時間なら開始時間を指定する(予約する) ことができる。
- 使用時間によって、次ユーザの優先順位を変更する。(使用時間の短い者が優先される)
- 装置が故障した場合、メンテナンス表示となり、使用できないようにする。

• 英語表記

#### 4 構築

4.1 サーバの構築

OS は Solaris10 をインストールし、デフォルトで起 動している不要なサービスの停止、各ソフトウェア、 ライブラリのインストールを行い、開発環境を整えた。

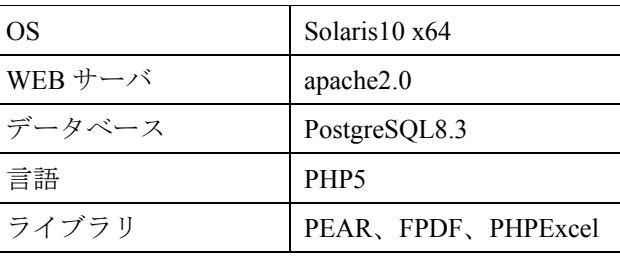

表 2. 開発環境

4.2 データベースの構築、html、PHP 作成

データベースには PostgreSQL を使用し、構築を行った。まずは、html を作成し、仕様をもとに PHP を組 み込んでいった。データベースとの接続やフォーム認証には PEAR ライブラリを利用した。頻繁に使用する コードは、なるべく require\_once 関数を使い、外部ファイルで取り組むようにした。

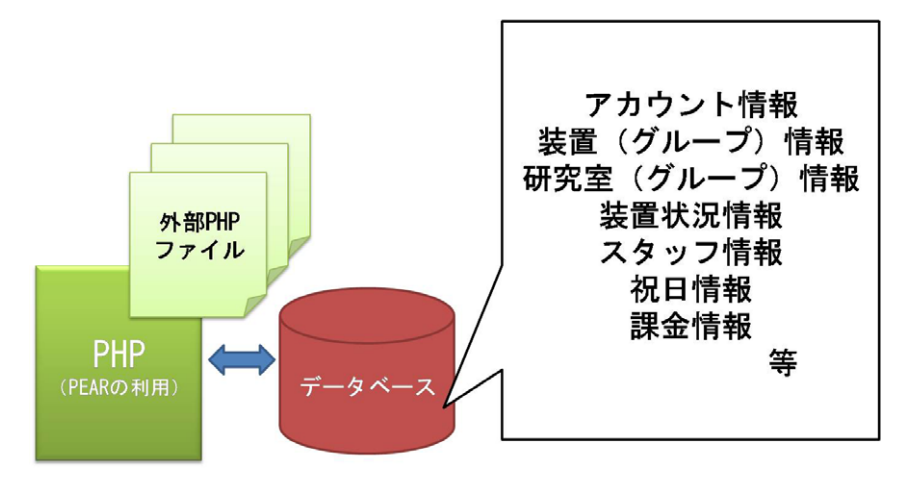

図 1. システム構成図

#### 5 運用

まず、ユーザはアカウントを作成し、ログインを行う。そして使用する装置の開始、停止ボタンを実行す る。その時点で、使用時間を割り出し、使用料金を計算、データベースに追加される。

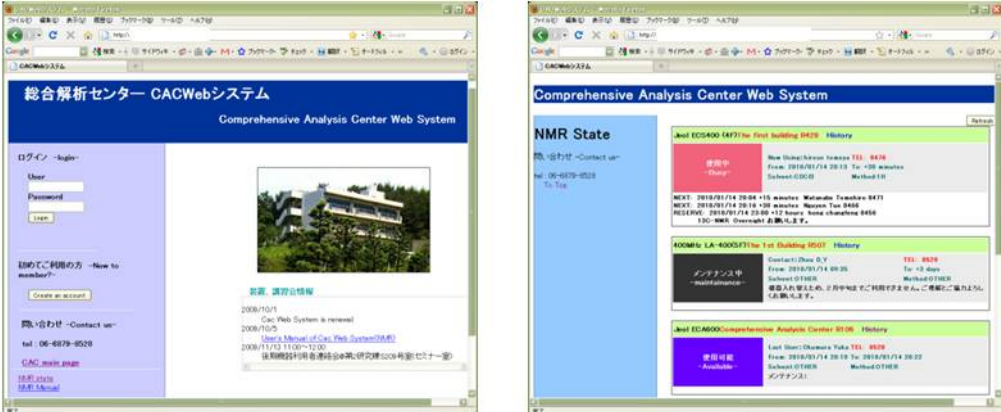

## 図 2. WEB システムの画面

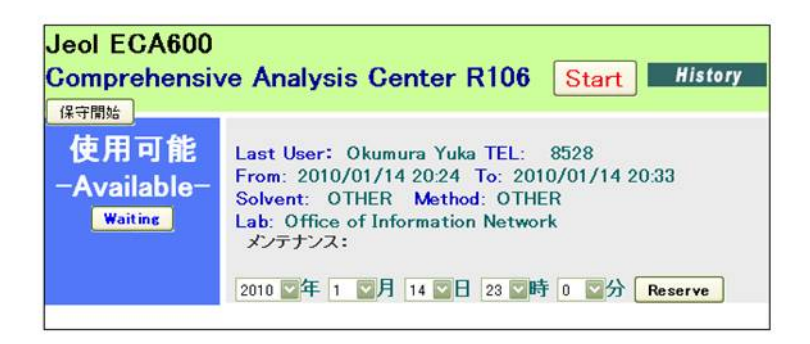

図 3. リアルタイム型システムの画面

6 開発で苦労した点

6.1 パッチの適用に失敗

ある Kernel パッチを適用した際に何度も再起動を繰り返し、OS が起ち上がらないといった症状に遭遇し た。GRUB メニューよりセーフモードで、再度パッチを適用した。

6.2 ブラウザの仕様によるレイアウト崩れ

互換モードの適用または、ブラウザ毎に異なる css を読み込ませる等で回避を行っているが、再度メンテ ナンスが必要である。

6.3 時間の条件

使用時間を宣言してもらうことで、予約者の指定する時間と重複しないようにする条件付けや、次ユーザ の優先を決定する条件方法に試行錯誤した。

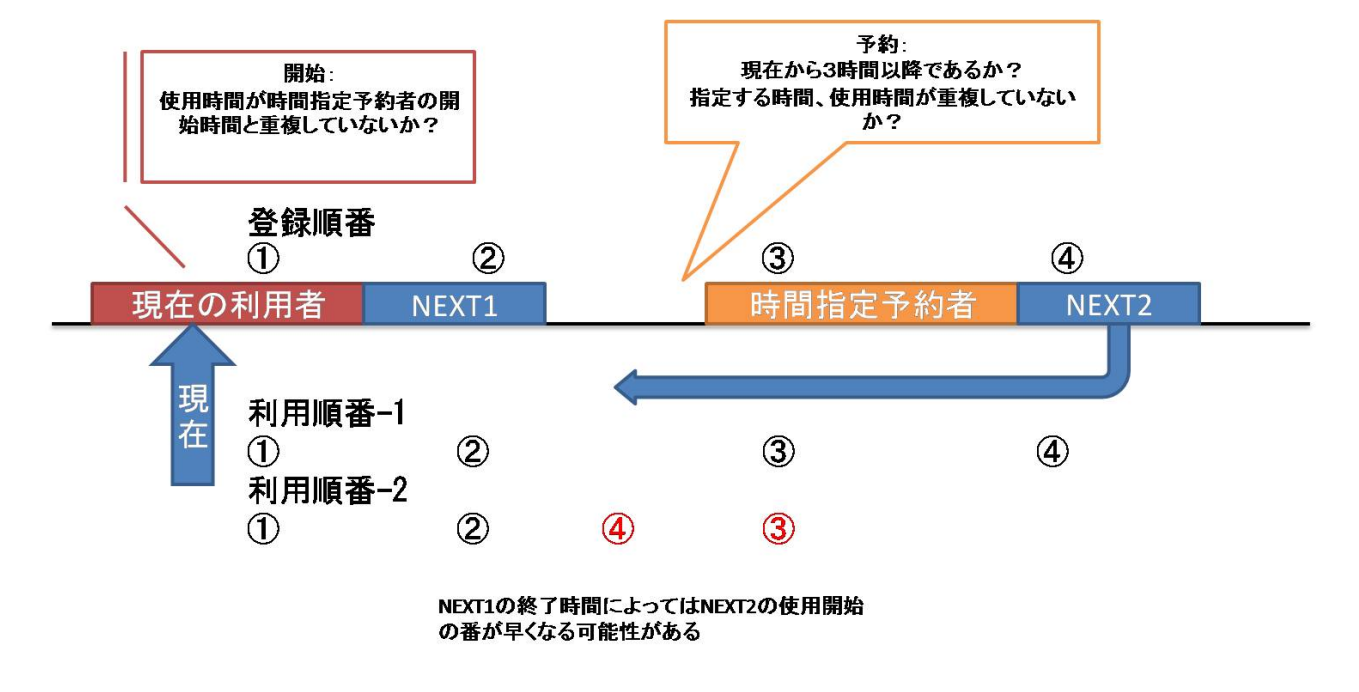

図 4. 時間に関する条件

7 その他の開発アプリケーションパーツ

その他に開発したものは以下である。また別の機会で報告したいと思う。

- アカウント管理
- 依頼分析の入力情報を PDF にて出力
- スタッフ用のページ(研究室情報の編集、パスワード変更、各種のログの出力、課金情報を研究 室毎にエクセルで出力 等)

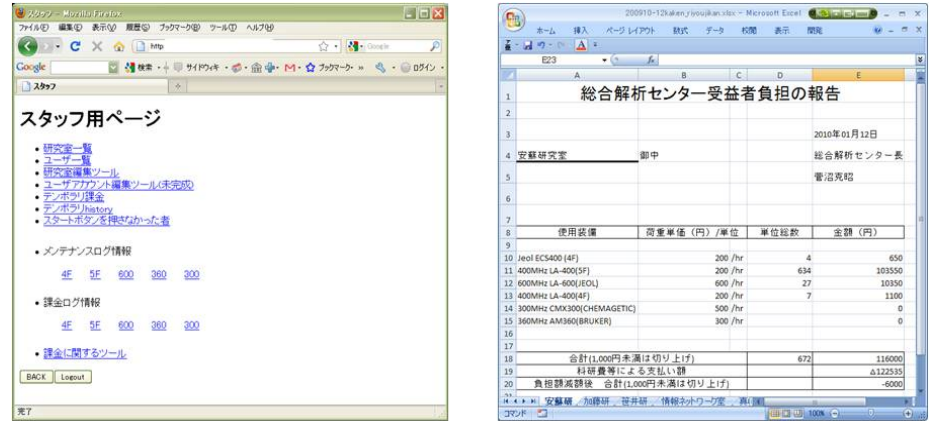

図 5. スタッフ用ページ と 研究室毎に課金情報をエクセルで出力するツール

#### 8 今後の課題

最も利用頻度の高い NMR 用のアプリケーションのみ先行して新システムへの移行を行った。よって現在 は旧システムと平行して運用している状態であるため、全ての装置を新システムに移行する必要がある。ま た、近年、装置を共同利用する取り組みが進んでおり、センターも一部の装置を所外のユーザにも解放して いる。現状のシステムでは所内からのアクセスのみであるが、将来的には外部からのアクセスも許可してい きたい。その点に関するネットワーク上のセキュリティ対策、また装置毎のアクセス制限等を考えていかな ければならない。

9 まとめ

全てにおいて、一からの構築で、経験が少ない分不安が大きかった。また、Solaris10 からファイルシステ ムや各サービスの設定方法等が旧バージョンと異なり、覚えることが多かった。だが、一方で、システム構 成を自由にカスタマイズでき、経験を積み重ねることができた。WEB プログラミングに関しては、設計を考 えてからスクリプトを書いているが、それでも仕様変更が生じることが多々あり、修正するのに非常に時間 がかかった。スクリプトを記述する前に起こりうる問題を想定し、装置担当者やユーザと何度も話し合い、 十分に設計を考えてから、構築していかなければならないと再度認識をした。

#### 10 謝辞

本システムを構築するにあたり、総合解析センターの皆様のご協力を得て、遂行することができました。 ここに感謝いたします。